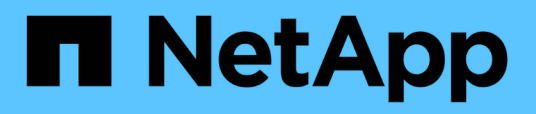

# **Deinstallieren Sie SnapCenter-Plug-in-Pakete**

SnapCenter Software 4.9

NetApp March 20, 2024

This PDF was generated from https://docs.netapp.com/de-de/snapcenter-49/uninstall/reference\_prerequisites\_for\_removing\_a\_host.html on March 20, 2024. Always check docs.netapp.com for the latest.

# **Inhalt**

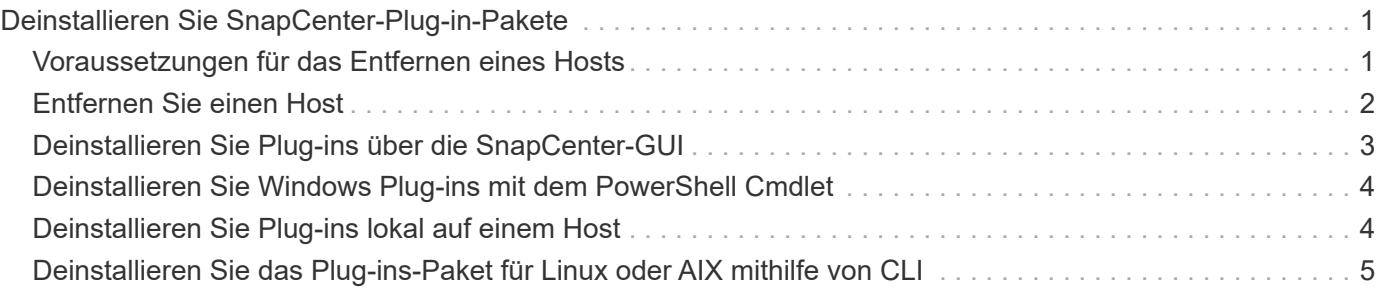

# <span id="page-2-0"></span>**Deinstallieren Sie SnapCenter-Plug-in-Pakete**

# <span id="page-2-1"></span>**Voraussetzungen für das Entfernen eines Hosts**

Sie können Hosts entfernen und einzelne Plug-ins oder Plug-in-Pakete mithilfe der SnapCenter-Benutzeroberfläche deinstallieren. Sie können auch einzelne Plug-ins oder Plug-in-Pakete auf Remotehosts mit Hilfe der Befehlszeilenschnittstelle (CLI) auf Ihrem SnapCenter Server Host deinstallieren oder die Windows **Programm deinstallieren** -Option lokal auf einem beliebigen Host verwenden.

Bevor Sie einen Host vom SnapCenter-Server entfernen, müssen Sie die Voraussetzungen erfüllen.

- Melden Sie sich als Administrator an.
- Wenn Sie benutzerdefinierte SnapCenter Plug-ins verwenden, sollten Sie alle Klone aus SnapCenter löschen, die dem Host zugeordnet sind.
- Stellen Sie sicher, dass Ermittlungsjobs nicht auf dem Host ausgeführt werden.
- Sie sollten eine Rolle mit den erforderlichen Berechtigungen zum Entfernen aller mit dem Host verknüpften Objekte zuweisen. Andernfalls schlägt das Entfernen fehl.
- Sie sollten den Fingerabdruck bestätigen, wenn der SSH-Schlüssel nach dem Hinzufügen des Hosts zum SnapCenter geändert wurde.
- Sie sollten den Fingerabdruck bestätigen, wenn der SnapCenter-Host auf eine neuere Version von SnapCenter aktualisiert wird, aber auf dem Plug-in-Host wird noch eine frühere Version des Plug-ins ausgeführt.

### **Voraussetzungen, um einen Host mithilfe der rollenbasierten Zugriffssteuerung zu entfernen**

• Sie sollten sich mit einer RBAC-Rolle angemeldet haben, die über Lese-, Löschen von Host, Installation, Deinstallation von Plug-in und Löschen von Objektberechtigungen verfügt.

Die Objekte können geklont, gesichert, Ressourcen-Gruppen, Storage-System usw. werden.

- Sie sollten den RBAC-Benutzer zur RBAC-Rolle hinzugefügt haben.
- Sie sollten den RBAC-Benutzer dem Host, Plug-in, Berechtigungen, Ressourcengruppen und dem Storage-System (für Klone) zuweisen, den Sie löschen möchten.
- Sie sollten SnapCenter als RBAC-Benutzer angemeldet haben.

## **Voraussetzungen zum Entfernen eines Hosts mit Klonen, die aus dem Lebenszyklusvorgang des Klons erstellt wurden**

- Sie sollten Klonjobs mit Lifecycle Management von Klonen für SQL Datenbanken erstellt haben.
- Sie sollten eine RBAC-Rolle mit Klon-Lese- und -Löschen, Ressourcen lesen und löschen, Ressourcen-Gruppen lesen und löschen, Storage lesen und löschen, bereitstellen lesen und löschen, mounten, unmounten, Plug-in-Installation und Deinstallation, Host-Lese- und -Löschberechtigungen.
- Sie sollten den RBAC-Benutzer der Rolle RBAC zugewiesen haben.
- Sie sollten den RBAC-Benutzer dem Host, dem SnapCenter Plug-in für Microsoft SQL Server, Zugangsdaten, der Clone Lifecycle Resource Group und dem Storage-System zugewiesen haben.

• Sie sollten SnapCenter als RBAC-Benutzer angemeldet haben.

Informationen zum Deinstallieren des SnapCenter Plug-ins für VMware vSphere finden Sie unter ["Entfernen](https://docs.netapp.com/us-en/sc-plugin-vmware-vsphere/scpivs44_manage_snapcenter_plug-in_for_vmware_vsphere.html#remove-snapcenter-plug-in-for-vmware-vsphere) [Sie das SnapCenter Plug-in für VMware vSphere".](https://docs.netapp.com/us-en/sc-plugin-vmware-vsphere/scpivs44_manage_snapcenter_plug-in_for_vmware_vsphere.html#remove-snapcenter-plug-in-for-vmware-vsphere)

# <span id="page-3-0"></span>**Entfernen Sie einen Host**

Wenn der SnapCenter-Server einen Host entfernt, werden zunächst Backups, Klone, Klonjobs, Ressourcengruppen und Ressourcen, die für diesen Host auf der Seite "SnapCenter-Ressourcen" aufgeführt sind, entfernt und anschließend die Plug-in-Pakete auf dem Host deinstalliert.

### **Über diese Aufgabe**

- Wenn Sie einen Host löschen, werden auch die Backups, Klone und Ressourcengruppen, die mit dem Host verbunden sind, gelöscht.
- Wenn Sie die Ressourcengruppen entfernen, werden auch alle zugehörigen Zeitpläne entfernt.
- Wenn der Host über eine Ressourcengruppe verfügt, die für einen anderen Host freigegeben ist, und Sie den Host löschen, wird auch die Ressourcengruppe gelöscht.
- Sie sollten das Cmdlet *Remove-SmHost* verwenden, um die nicht mehr verwendeten oder nicht erreichbaren Plug-in-Hosts zu entfernen.

Die Informationen zu den Parametern, die mit dem Cmdlet und deren Beschreibungen verwendet werden können, können durch Ausführen von *get-Help Command\_Name* abgerufen werden. Alternativ können Sie auch auf die verweisen ["SnapCenter Software Cmdlet Referenzhandbuch"](https://library.netapp.com/ecm/ecm_download_file/ECMLP2886205)

• Die zum Entfernen eines Hosts benötigte Zeit hängt von der Anzahl der Backups und den Aufbewahrungseinstellungen ab. Das liegt daran, dass die Snapshot Kopien von jedem Controller gelöscht werden und die Metadaten bereinigt werden.

#### **Schritte**

- 1. Klicken Sie im linken Navigationsbereich auf **Hosts**.
- 2. Klicken Sie auf der Seite **Hosts** auf **verwaltete Hosts**.
- 3. Wählen Sie den Host aus, den Sie entfernen möchten, und klicken Sie dann auf **Entfernen**.
- 4. Um die SnapCenter-Software von allen Hosts im Cluster zu entfernen, wählen Sie für Oracle RAC-Cluster die Option **Alle Hosts des Clusters einschließen** aus.

Sie können auch einen Node eines Clusters entfernen und auf diese Weise alle Nodes nacheinander entfernen.

5. Klicken Sie auf **OK**.

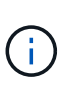

Wenn Sie Host-Plug-ins auf einem Cluster deinstallieren und neu installieren, werden die Clusterressourcen nicht automatisch erkannt. Wählen Sie den Cluster-Hostnamen aus, und klicken Sie dann auf **Ressourcen aktualisieren**, um die Cluster-Ressourcen automatisch zu ermitteln.

# <span id="page-4-0"></span>**Deinstallieren Sie Plug-ins über die SnapCenter-GUI**

Wenn Sie sich entscheiden, dass Sie kein individuelles Plug-in oder ein Plug-in-Paket benötigen, können Sie es über die SnapCenter-Schnittstelle deinstallieren.

#### **Bevor Sie beginnen**

- Sie sollten die Ressourcengruppen für das Plug-in-Paket, das Sie deinstallieren, entfernt haben.
- Sie sollten die mit den Ressourcengruppen für das Plug-in-Paket, das Sie deinstallieren, verbundenen Richtlinien losgelöst haben.

#### **Über diese Aufgabe**

Sie können ein einzelnes Plug-in deinstallieren. Beispielsweise müssen Sie das SnapCenter Plug-in für Microsoft SQL Server deinstallieren, da auf einem Host nicht mehr die Ressourcen bereitgestellt werden und Sie dieses Plug-in auf einen leistungsstärkeren Host verschieben möchten. Sie können auch ein komplettes Plug-in-Paket deinstallieren. Sie müssen beispielsweise das SnapCenter-Plug-ins-Paket für Linux deinstallieren, das SnapCenter-Plug-in für Oracle Database und SnapCenter Plug-in für UNIX umfasst.

• Beim Entfernen eines Hosts werden alle Plug-ins deinstalliert.

Wenn Sie einen Host aus SnapCenter entfernen, deinstalliert SnapCenter alle Plug-in-Pakete auf dem Host, bevor der Host entfernt wird.

• Dank der SnapCenter GUI werden Plug-ins gleichzeitig von einem Host entfernt.

Wenn Sie die SnapCenter-Benutzeroberfläche verwenden, können Sie Plug-ins auf nur einem Host gleichzeitig deinstallieren. Sie können jedoch mehrere Deinstallationsvorgänge gleichzeitig ausführen.

Sie können auch ein Plug-in von mehreren Hosts deinstallieren, indem Sie das Cmdlet *Uninstall-SmHostPackage* und die erforderlichen Parameter verwenden. Die Informationen zu den Parametern, die mit dem Cmdlet und deren Beschreibungen verwendet werden können, können durch Ausführen von *get-Help Command\_Name* abgerufen werden. Alternativ können Sie auch auf die verweisen ["SnapCenter](https://library.netapp.com/ecm/ecm_download_file/ECMLP2886205) [Software Cmdlet Referenzhandbuch"](https://library.netapp.com/ecm/ecm_download_file/ECMLP2886205).

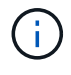

Durch das Deinstallieren des SnapCenter Plug-ins Pakets für Windows von einem Host, auf dem der SnapCenter Server installiert ist, wird die Installation des SnapCenter Servers beschädigt. Deinstallieren Sie das SnapCenter-Plug-ins-Paket für Windows nur dann, wenn Sie sich sicher sind, dass Sie den SnapCenter-Server nicht mehr benötigen.

#### **Schritte**

- 1. Klicken Sie im linken Navigationsbereich auf **Hosts**.
- 2. Klicken Sie auf der Host-Seite auf **verwaltete Hosts**.
- 3. Wählen Sie auf der Seite verwaltete Hosts den Host aus, von dem Sie das Plug-in- oder Plug-in-Paket deinstallieren möchten.
- 4. Klicken Sie neben dem Plug-in, das Sie entfernen möchten, auf **Entfernen** > **Senden**.

#### **Nachdem Sie fertig sind**

Sie sollten 5 Minuten warten, bevor Sie das Plug-in auf diesem Host neu installieren. Dieser Zeitraum reicht für die SnapCenter-GUI aus, um den Status des verwalteten Hosts zu aktualisieren. Die Installation schlägt fehl, wenn Sie das Plug-in sofort neu installieren.

Wenn Sie das SnapCenter Plug-ins Package für Linux deinstallieren, finden Sie unter: */Custom\_location/snapcenter/log* Deinstallationsdateien.

# <span id="page-5-0"></span>**Deinstallieren Sie Windows Plug-ins mit dem PowerShell Cmdlet**

Sie können einzelne Plug-ins deinstallieren oder Plug-ins-Pakete von einem oder mehreren Hosts deinstallieren, indem Sie das Cmdlet *Uninstall-SmHostPackage* auf der Befehlszeilenschnittstelle des SnapCenter-Servers verwenden.

Sie sollten sich bei SnapCenter als Domänenbenutzer mit lokalen Administratorrechten auf jedem Host, auf dem Sie die Plug-ins deinstallieren möchten, angemeldet haben.

#### **Schritte**

- 1. Starten Sie PowerShell.
- 2. Geben Sie auf dem SnapCenter-Server-Host den Befehl *Open-SMConnection -SMSpaseUrl https://SNAPCENTER\_SERVER\_NAME/DOMAIN\_NAME* ein, und geben Sie dann Ihre Anmeldeinformationen ein.
- 3. Deinstallieren Sie die Windows-Plug-ins mit dem Cmdlet *Uninstall-SmHostPackage* und den erforderlichen Parametern.

Die Informationen zu den Parametern, die mit dem Cmdlet und deren Beschreibungen verwendet werden können, können durch Ausführen von *get-Help Command\_Name* abgerufen werden. Alternativ können Sie auch die verweisen ["SnapCenter Software Cmdlet Referenzhandbuch".](https://library.netapp.com/ecm/ecm_download_file/ECMLP2886205)

# <span id="page-5-1"></span>**Deinstallieren Sie Plug-ins lokal auf einem Host**

Sie können SnapCenter-Plug-ins lokal auf einem Host deinstallieren, wenn Sie den Host nicht vom SnapCenter-Server erreichen können.

### **Über diese Aufgabe**

Die Best Practice beim Deinstallieren einzelner Plug-ins oder Plug-in-Pakete ist entweder die SnapCenter-Benutzeroberfläche zu verwenden oder das Cmdlet "Uninstall-SmHostPackage" in der Befehlszeilenschnittstelle des SnapCenter-Servers zu verwenden. Diese Verfahren helfen dem SnapCenter-Server, sich mit Änderungen auf dem Laufenden zu halten.

Möglicherweise müssen Sie jedoch Plug-ins nur selten lokal deinstallieren. Sie können beispielsweise einen Deinstallationsauftrag vom SnapCenter-Server ausführen, aber der Job ist fehlgeschlagen, oder Sie haben Ihren SnapCenter-Server deinstalliert und verwaiste Plug-ins bleiben auf einem Host.

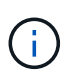

Durch die lokale Deinstallation eines Plug-in-Pakets auf einem Host werden die mit dem Host verknüpften Daten nicht gelöscht, z. B. geplante Jobs und Backup-Metadaten.

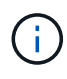

Versuchen Sie nicht, das SnapCenter-Plug-ins-Paket für Windows lokal von der Systemsteuerung zu deinstallieren. Sie müssen die SnapCenter-Benutzeroberfläche verwenden, um sicherzustellen, dass das SnapCenter-Plug-in für Microsoft Windows ordnungsgemäß deinstalliert wird.

#### **Schritte**

- 1. Navigieren Sie auf dem Hostsystem zur Systemsteuerung und klicken Sie auf **Programm deinstallieren**.
- 2. Wählen Sie in der Liste der Programme das SnapCenter Plug-in oder Plug-in Paket aus, das Sie deinstallieren möchten, und klicken Sie auf **Deinstallieren**.

Windows deinstalliert alle Plug-ins im ausgewählten Paket.

# <span id="page-6-0"></span>**Deinstallieren Sie das Plug-ins-Paket für Linux oder AIX mithilfe von CLI**

Sie können das SnapCenter Plug-ins Package für Linux oder das SnapCenter Plug-ins Package für AIX über die Befehlszeilenschnittstelle deinstallieren.

### **Bevor Sie beginnen**

- Stellen Sie sicher, dass Sie die geplanten Jobs gelöscht haben
- Stellen Sie sicher, dass alle laufenden Jobs abgeschlossen sind.

### **Schritt**

Führen Sie */Custom\_Location/NetApp/snapcenter/spl/Installation/Plugins/uninstall* aus, um die Deinstallation zu starten.

### **Copyright-Informationen**

Copyright © 2024 NetApp. Alle Rechte vorbehalten. Gedruckt in den USA. Dieses urheberrechtlich geschützte Dokument darf ohne die vorherige schriftliche Genehmigung des Urheberrechtsinhabers in keiner Form und durch keine Mittel – weder grafische noch elektronische oder mechanische, einschließlich Fotokopieren, Aufnehmen oder Speichern in einem elektronischen Abrufsystem – auch nicht in Teilen, vervielfältigt werden.

Software, die von urheberrechtlich geschütztem NetApp Material abgeleitet wird, unterliegt der folgenden Lizenz und dem folgenden Haftungsausschluss:

DIE VORLIEGENDE SOFTWARE WIRD IN DER VORLIEGENDEN FORM VON NETAPP ZUR VERFÜGUNG GESTELLT, D. H. OHNE JEGLICHE EXPLIZITE ODER IMPLIZITE GEWÄHRLEISTUNG, EINSCHLIESSLICH, JEDOCH NICHT BESCHRÄNKT AUF DIE STILLSCHWEIGENDE GEWÄHRLEISTUNG DER MARKTGÄNGIGKEIT UND EIGNUNG FÜR EINEN BESTIMMTEN ZWECK, DIE HIERMIT AUSGESCHLOSSEN WERDEN. NETAPP ÜBERNIMMT KEINERLEI HAFTUNG FÜR DIREKTE, INDIREKTE, ZUFÄLLIGE, BESONDERE, BEISPIELHAFTE SCHÄDEN ODER FOLGESCHÄDEN (EINSCHLIESSLICH, JEDOCH NICHT BESCHRÄNKT AUF DIE BESCHAFFUNG VON ERSATZWAREN ODER -DIENSTLEISTUNGEN, NUTZUNGS-, DATEN- ODER GEWINNVERLUSTE ODER UNTERBRECHUNG DES GESCHÄFTSBETRIEBS), UNABHÄNGIG DAVON, WIE SIE VERURSACHT WURDEN UND AUF WELCHER HAFTUNGSTHEORIE SIE BERUHEN, OB AUS VERTRAGLICH FESTGELEGTER HAFTUNG, VERSCHULDENSUNABHÄNGIGER HAFTUNG ODER DELIKTSHAFTUNG (EINSCHLIESSLICH FAHRLÄSSIGKEIT ODER AUF ANDEREM WEGE), DIE IN IRGENDEINER WEISE AUS DER NUTZUNG DIESER SOFTWARE RESULTIEREN, SELBST WENN AUF DIE MÖGLICHKEIT DERARTIGER SCHÄDEN HINGEWIESEN WURDE.

NetApp behält sich das Recht vor, die hierin beschriebenen Produkte jederzeit und ohne Vorankündigung zu ändern. NetApp übernimmt keine Verantwortung oder Haftung, die sich aus der Verwendung der hier beschriebenen Produkte ergibt, es sei denn, NetApp hat dem ausdrücklich in schriftlicher Form zugestimmt. Die Verwendung oder der Erwerb dieses Produkts stellt keine Lizenzierung im Rahmen eines Patentrechts, Markenrechts oder eines anderen Rechts an geistigem Eigentum von NetApp dar.

Das in diesem Dokument beschriebene Produkt kann durch ein oder mehrere US-amerikanische Patente, ausländische Patente oder anhängige Patentanmeldungen geschützt sein.

ERLÄUTERUNG ZU "RESTRICTED RIGHTS": Nutzung, Vervielfältigung oder Offenlegung durch die US-Regierung unterliegt den Einschränkungen gemäß Unterabschnitt (b)(3) der Klausel "Rights in Technical Data – Noncommercial Items" in DFARS 252.227-7013 (Februar 2014) und FAR 52.227-19 (Dezember 2007).

Die hierin enthaltenen Daten beziehen sich auf ein kommerzielles Produkt und/oder einen kommerziellen Service (wie in FAR 2.101 definiert) und sind Eigentum von NetApp, Inc. Alle technischen Daten und die Computersoftware von NetApp, die unter diesem Vertrag bereitgestellt werden, sind gewerblicher Natur und wurden ausschließlich unter Verwendung privater Mittel entwickelt. Die US-Regierung besitzt eine nicht ausschließliche, nicht übertragbare, nicht unterlizenzierbare, weltweite, limitierte unwiderrufliche Lizenz zur Nutzung der Daten nur in Verbindung mit und zur Unterstützung des Vertrags der US-Regierung, unter dem die Daten bereitgestellt wurden. Sofern in den vorliegenden Bedingungen nicht anders angegeben, dürfen die Daten ohne vorherige schriftliche Genehmigung von NetApp, Inc. nicht verwendet, offengelegt, vervielfältigt, geändert, aufgeführt oder angezeigt werden. Die Lizenzrechte der US-Regierung für das US-Verteidigungsministerium sind auf die in DFARS-Klausel 252.227-7015(b) (Februar 2014) genannten Rechte beschränkt.

### **Markeninformationen**

NETAPP, das NETAPP Logo und die unter [http://www.netapp.com/TM](http://www.netapp.com/TM\) aufgeführten Marken sind Marken von NetApp, Inc. Andere Firmen und Produktnamen können Marken der jeweiligen Eigentümer sein.